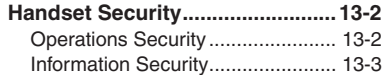

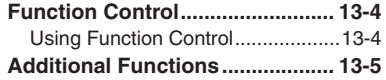

# **13**

**Handset Security**

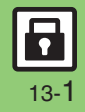

## <span id="page-1-0"></span>**Handset Security**

# <span id="page-1-1"></span>**Operations Security**

#### **Function Lock**

Restrict access to handset functions.

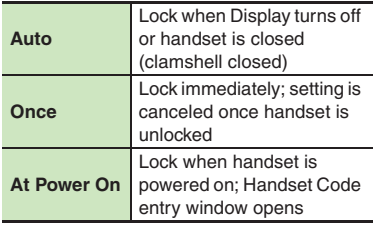

 S *Locks* S % Locks Menu2*Function Lock* <sup>S</sup> % 3**Select option** <sup>S</sup> % **While handset is locked, enter Handset Code** S % **Available Operations while Function** 

**Unloc** 

Lock

 $\circledcirc$   $\Rightarrow$  *Settings*  $\Rightarrow$   $\circledcirc$ 

 $\bullet$  Pow place callers on hold, end calls, etc.

#### **PIN Entry**

Activate PIN Entry to require PIN entry each time handset is powered on.

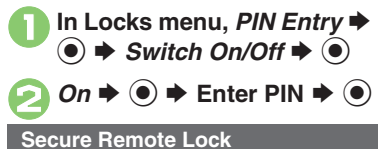

Lock a lost handset remotely via PC or another handset. Secure Remote Lock disables all operations except powering handset on, and activates IC Card Lock. For more about Secure Remote Lock, see SoftBank Mobile Website (**P.17-24**) or contact SoftBank Mobile Customer Center, General Information (**P.17-43**).

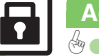

13-2

# <span id="page-2-0"></span>**Information Security**

#### **Application Lock**

Restrict access to these functions:

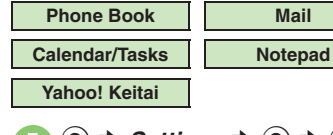

 $\mathbf 0$  $\circledcirc$   $\Rightarrow$  *Settings*  $\Rightarrow$   $\circledcirc$   $\Rightarrow$   $\circledcirc$  $Phone / \blacksquare \rightarrow Locks \rightarrow \odot$ 

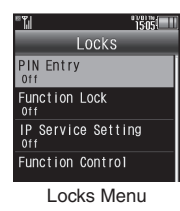

**2** Application Lock  $\blacktriangleright$  <sup>(a)</sup>

Select item  $\rightarrow$   $\odot$   $(\vee)$ For Phone Book, select *No Refer* (to hide entry names in message lists, Call Log, etc.) or *Refer* and press **.**.

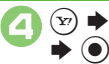

A S **Enter Handset Code** 

**Temporary Access to Functions** • When accessing functions, enter Handset Code and press  $\textcircled{\small{}}$ .

#### **History Lock**

Restrict access to Call Log and sent/ received mail records.

**In Locks menu, History**  $\blacktriangleright$   $\textcircled{\scriptsize{}}$ 

**2** Select item  $\blacktriangleright$  **⊙** (⊠)  $\bm{\Theta}$ 

A S **Enter Handset Code**  S $\bullet$ 

**Temporary Access to Records**

. When accessing records, enter Handset Code and press  $\textcircled{\small{}}$ .

#### **Show Secret Data**

Activate Show Secret Data to access Secret entries.

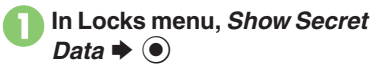

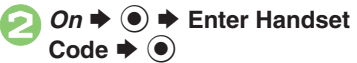

**Activating Temporarily with Motion Control**

■ Enter Handset Code **→ Shake handset left or right**   $\blacktriangleright$   $\textcircled{\scriptsize{}}$ 

• Show Secret Data is canceled when handset is closed (clamshell closed) or Display goes dark in Standby.

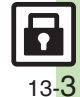

## <span id="page-3-0"></span>**Function Control**

# <span id="page-3-1"></span>**Using Function Control**

Restrict access to the following functions remotely. (Available for administrators.)

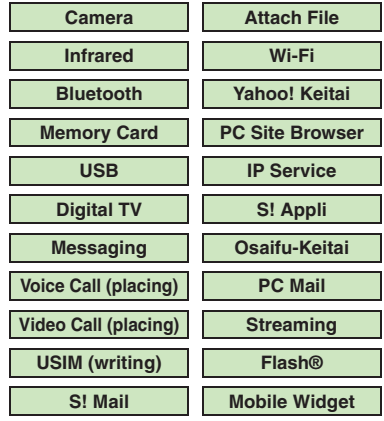

[ **When Accessing Restricted Functions** A message (example shown below) appears; the function is inaccessible.

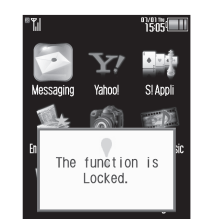

Message may not appear for some functions.

#### **Checking Restriction Status**

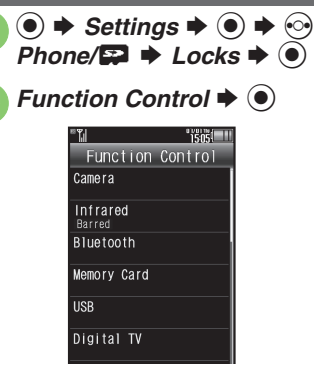

. Restriction status appears for each function.

- . A message appears while Function Control is in progress.
- $\bullet$  May be unavailable depending on subscription. For details, contact the nearest SoftBank Shop or SoftBank Mobile Customer Center, General Information (**P.17-43**).

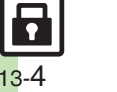

### **PIN Entry**

<span id="page-4-1"></span>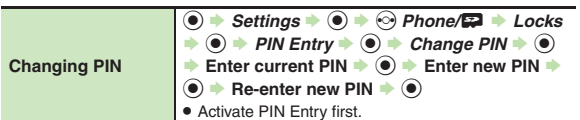

#### **Secure Remote Lock**

<span id="page-4-2"></span>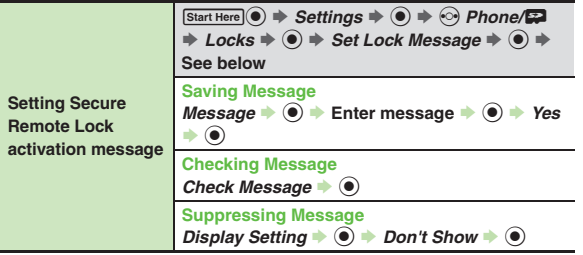

<span id="page-4-0"></span>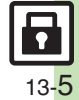